# 基本的な操作のしくみ

## 項目選択と画面移動

項目やアイコン、画面のボタンなどをタップすると、該当する操作 の画面に移動します。

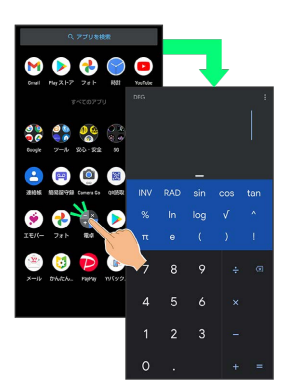

・1つ前の画面に戻るときは、画面端から左/右にフリックします。

#### ■ ホーム画面への移動

画面端のアイコンが表示される領域を「ナビゲーションバー」と呼 びます。ナビゲーションバーを上にフリックすると、ホーム画面に 移動します。

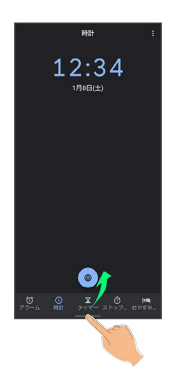

メニュー操作

### $\overline{\mathbf{1}}$

画面上部の をタップすると、その画面で利用できる機能の設定 や項目が画面に表示されます。

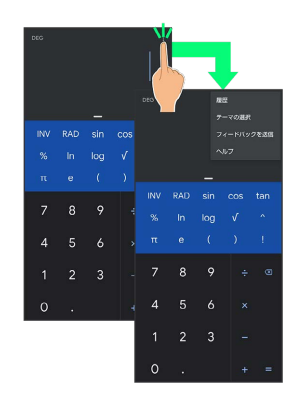

# $\overline{2}$

画面をロングタッチすると、利用できる設定や項目が表示される画 面もあります。

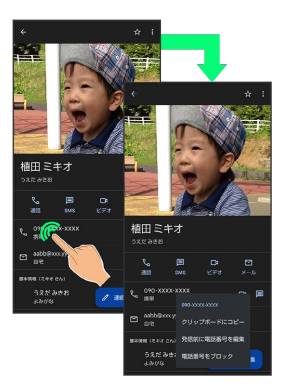